# Getting Started with Speedify Mobile

# Overview

This guide will show you how to easily combine Wi-Fi and cellular on your mobile device with Speedify for seamless connectivity, speed up slow connections, and more.

## **What does Speedify Mobile do?**

Speedify is an app that runs in the background on your iOS or Android device giving you:

- **More Reliable Connectivity:** Speedify instantly detects when Wi-Fi gets weak or disconnects, and seamlessly moves all downloads, uploads and streaming content to cellular preventing interruption in connectivity. As soon as Wi-Fi becomes available again, Speedify intelligently moves your device's Internet traffic back onto the wireless network.
- **Speed up Slow Wi-Fi and Cellular:** When you're faced with slow and unreliable Internet on-the-go, Speedify can find you an extra speed boost when you need it. If you're using busy public Wi-Fi that offers less than 10 Mbps Internet, Speedify can often double your speeds by bonding the Wi-Fi with your Cellular connection. Working under the application layer, Speedify improves speeds on uploads, downloads, streaming apps, web browsing and more.
- **Experience the Internet from other locations:**Manually connect to servers in other countries in order to experience Internet from that location. Access Netflix, Hulu, Spotify, BBC, and all of your other online services from anywhere in the world.
- **Avoid using too much mobile data:** Speedify is cost-aware: it knows that cellular costs more than Wi-Fi. If Wi-Fi can get the job done, Speedify will use that instead of cellular. It lets you set daily and monthly usage limits on cellular preventing expensive data overage charges.

### **Why would you use Speedify Mobile?**

Speedify gives you more reliable Internet on mobile devices. Apps like Skype and Google Hangouts are only as powerful as the Internet connections that they use. Trying to use apps in airports, hotels and on trains can be frustrating as both cellular and Wi-Fi come and go. Speedify intelligently bonds cellular and Wi-Fi for increased bandwidth, and offers seamless failover between networks as they become available. For users, this means fast, unbreakable connectivity on-the-go.

For users with limited data caps from their carrier plans, Speedify can be a lifesaver. Cellular carriers charge \$15 per GB or more for data overages. Speedify automatically ensures that users are always using the most cost-effective Internet connection available to the device. By providing daily and monthly data caps, Speedify helps you budget your data so you don't run low halfway through the month.

We've had over 100,000 users sign up for the Speedify Mobile beta. The feedback from beta testers has been critical to ensuring that the service works reliably everywhere around the world.

### **How does Speedify Mobile work?**

Speedify works much like a VPN, but is focused on speed and reliability. Our revolutionary **Channel Bonding**technology makes it possible to spread individual data packets from a single application amongst multiple Internet connections. The Speedify app on your phone establishes a connection to one of our Speed Servers in the cloud which acts as a middleman between you and the rest of the Internet. By splitting all your Internet traffic at the packet-level, even large single-socket transfers such as uploads, downloads, and streaming content can be given a speed boost when faced with slow Wi-Fi and cellular connections.

Because Speedify is running the background, it can work with any app (including built-in services like the App Store or Play Store) to provide enhanced mobile Internet.

# Speedify Mobile Platform Support

Speedify Mobile is currently available on **Android 4.4 (KitKat)** or later, and **iOS 9.0**or later.

Speedify also has desktop versions that support Mac OS X and Windows 7+. If this is of interest, please contact us for the desktop version.

# A Tour of Speedify Mobile

To get started with Speedify, first you'll want to make sure that your Android or iOS device has mobile data and Wi-Fi enabled, and that you're connected to a Wi-Fi network.

#### **Once you've installed Speedify, just follow these easy steps to get started:**

### **Log In**

Run the Speedify app, and Sign In with your email address and password.

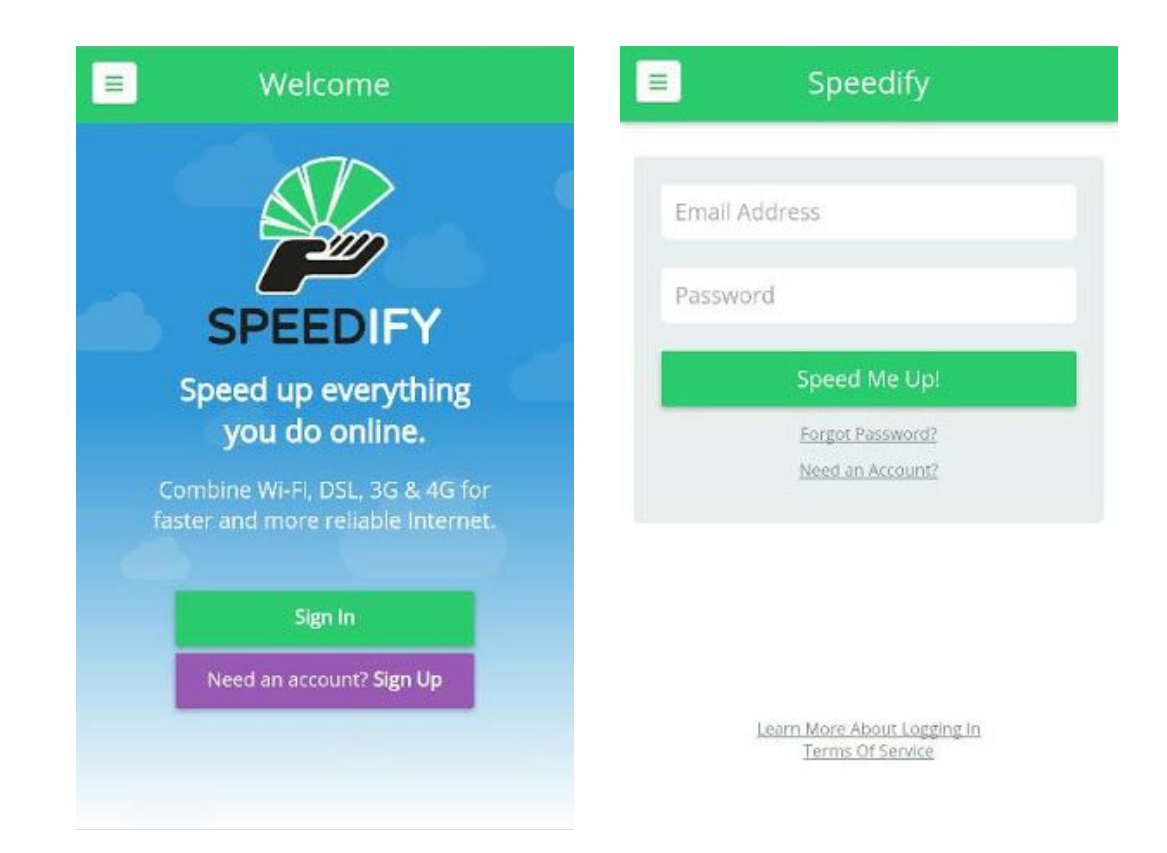

#### **The Dashboard**

On first login, Speedify will find the server closest to you and connect automatically. Once connected, you will be taken to the Speedify Dashboard. This is the main screen any time that you are connected to a Speed Server. Each line on the graph represents one of your Internet connections, and the shaded area represents the total data being transferred (which is higher than the solid lines if more than one connection is being bonded for increased bandwidth):

When Speedify is running in the background, you can always tell by the icon at the top of your screen.

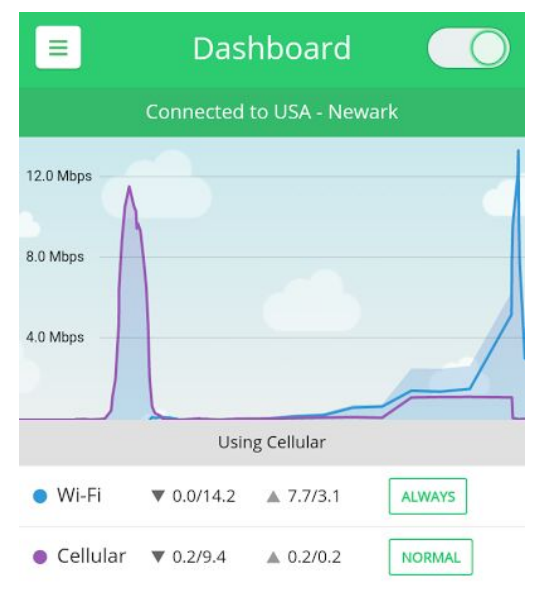

On iOS, the icon is a rectangle with the letters "VPN". On Android, there is both a small version of the Speedify Hand Logo and a "Key" icon. Tapping the Speedify home screen widget lets you easily get back into Speedify to see what it is doing.

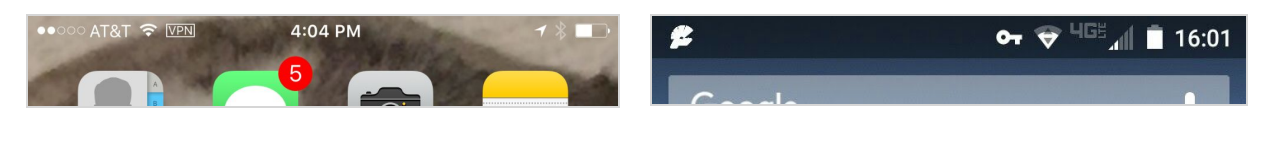

*iOS "VPN" Icon Android Speedify and "Key" icons*

#### **Adapters**

Speedify is cost-aware and allows you to assign priority levels to your mobile connections. By default, Speedify assumes it should only use 1 GB per month and no more than 100MB in a single day. This is an important feature that protects you (or your kids) from accidentally using half-of-a-month's worth of data in a day without realizing it. You can adjust these settings from the Adapters screen in the menu (or by clicking the button on a specific Adapter's row in the dashboard):

Cellular adapters have a couple options, based mostly on how you feel about their cost:

- Normal: Use this adapter when you need a speed boost. Speedify uses "Always" adapters first, but if they can't keep up with you, adapters set to "Normal" kick in to speed you up. This setting is perfect for cellular plans that have unlimited usage.
- Backup: Only use this adapter to keep you on the Internet if none of the Always or Normal adapters are available. Commonly used for very expensive connections with small data caps.
- Never: Don't use this adapter at all.

Leave your cellular connection set to Normal for now, so you can see it kick in during big downloads, and take over completely whenever Wi-Fi fails.

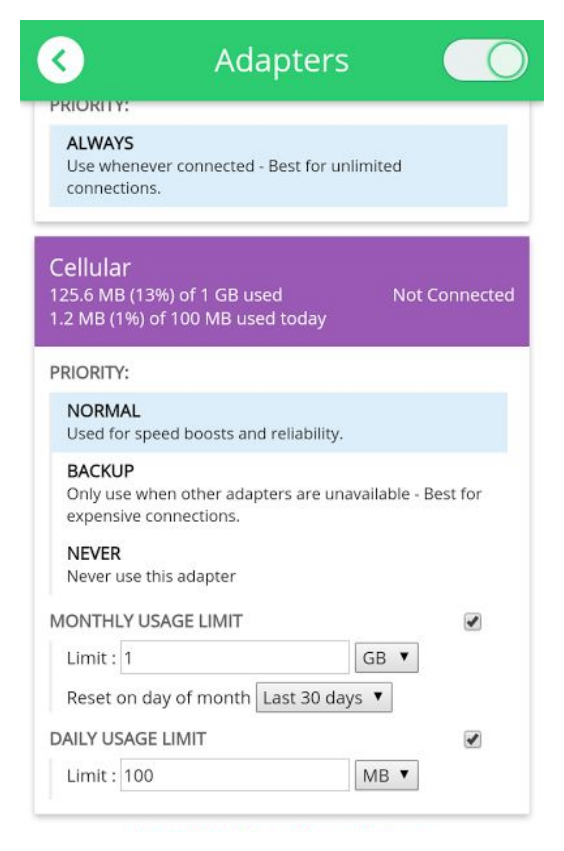

If you'd like to see the Usage Limits in action, you can set the Daily Usage Limit to just a few megabytes more than you've used already. Then quit the Wi-Fi and download or stream content to trigger Speedify's data usage notifications.

#### **Speed Servers**

By default, Speedify automatically picks the closest and best Speed Server for your location to give you the fastest connection to the Internet possible. But you can manually select to connect to any server to use the Internet from that location. From the menu (the "hamburger" icon at top left), select Speed Servers.

From here you can click anywhere on the map and a list of available servers close to that location will populate below. Hit the Connect button next to your desired server and experience the Internet from that location.

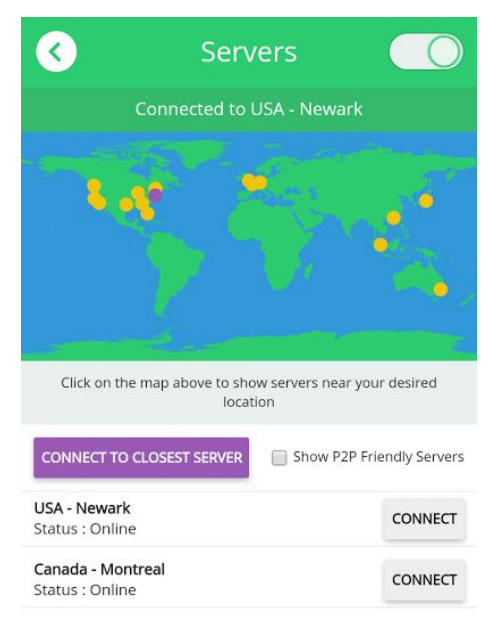

# Take Speedify Mobile for a Test Drive

Now that Speedify is up-and-running, let's see what it can do! We're going to test Speedify's ability to bond Wi-Fi and mobile data during a download from the App or Play store. Then we will manually disconnect Wi-Fi in the middle of a download and watch Speedify intervene and save the download by seamlessly moving it to your cellular connection until the Wi-Fi starts working again.

#### **Step 1: Go to Speedify Dashboard**

Go back to the Dashboard. If you're connected to a Wi-Fi hotspot, and your cellular has a good signal, Speedify should look something like this:

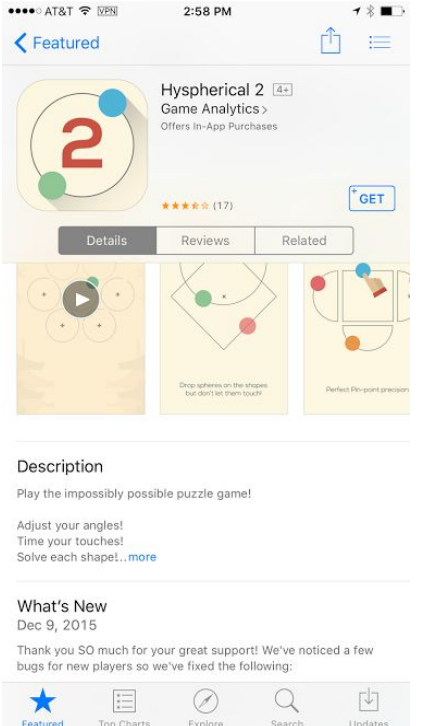

#### **Step 2: Start a Download**

Now, let's get some data flowing. To see Speedify in action, go to the App Store or Play Store and download a large game. As soon as the download starts, go back to Speedify.

#### **Step 3: Return to Dashboard**

Back in Speedify, you can see the data from the download flowing on the graph. Assuming you have a good Wi-Fi connection, it should put most or all of the data on to the Wi-Fi. If the Wi-Fi is slow, it may use a bit of cellular data to get the download going. Speed boosts are indicated by the shaded portion of the graph that exceeds the individual lines for cellular and Wi-Fi.

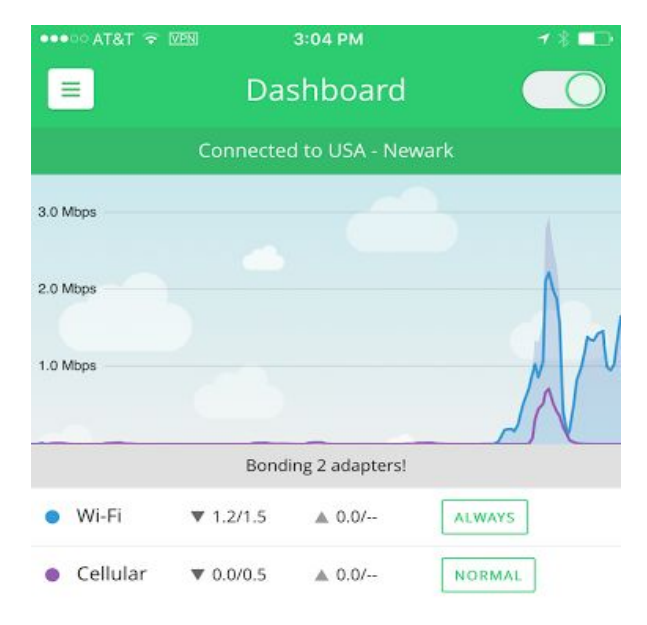

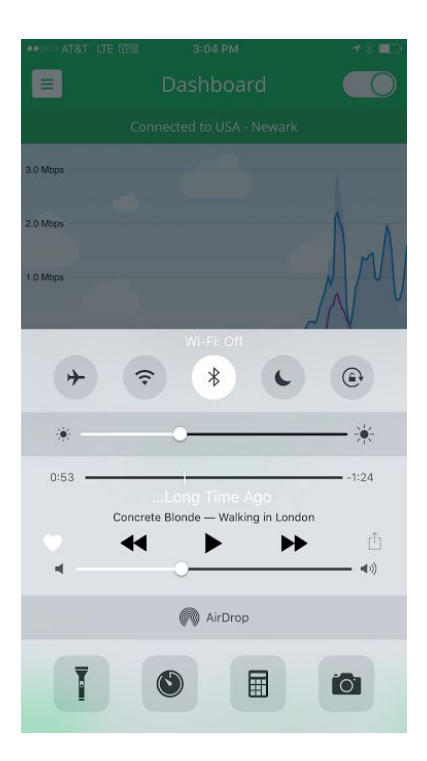

### **Step 4: Turn off Wi-Fi**

Now to see how Speedify makes your Internet more reliable, let's manually disable Wi-Fi in the middle of the download.

On iOS you can just slide up the Control Center from the bottom of your screen to access the Wi-Fi button (second from left on the top row).

On Android, you can go to Settings to turn Wi-Fi off.

### **Step 5: Go to Dashboard**

Instantly, the blue line which represents the Wi-Fi disappears, and the purple line for cellular surges. Speedify detects the loss of Wi-Fi and seamlessly moves the download over to the other connection. The application doing the download does not get cut off, the same download actually moves from the Wi-Fi to cellular without interruption.

For people doing online gaming or stock trading this can be a lifesaver.

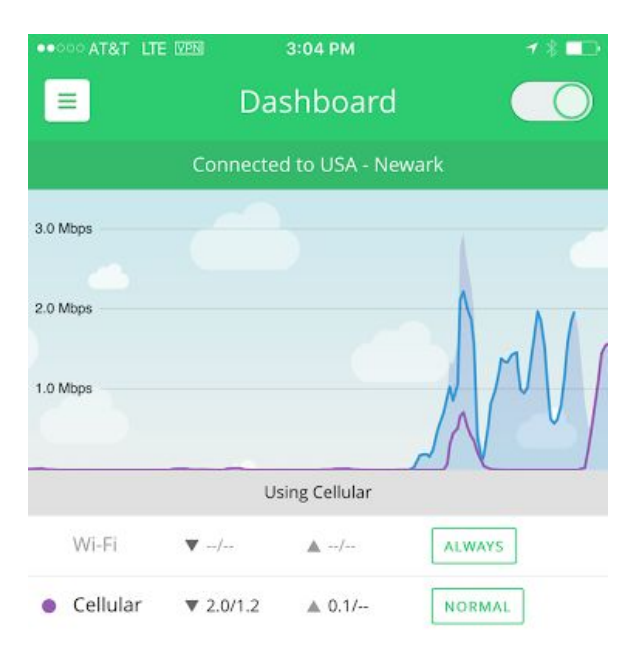

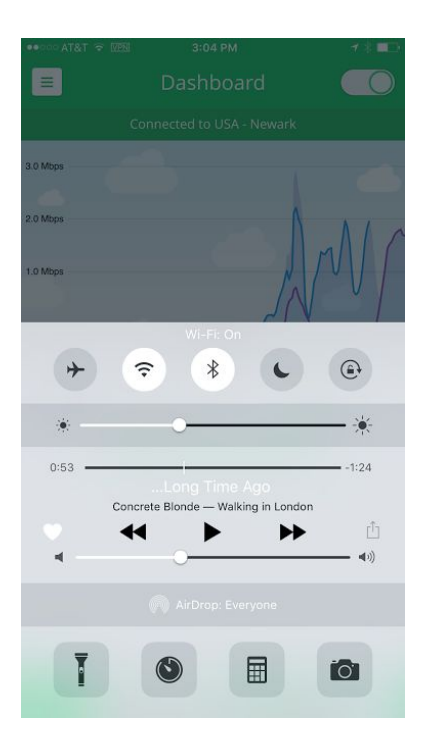

#### **Step 6: Turn Wi-Fi On**

Now, let's turn the Wi-Fi back on.

On iOS you can just slide up the Control Center from the bottom of your screen to access the Wi-Fi button (second from left on the top row).

On Android, you can go to Settings to turn Wi-Fi on.

Speedify sees that the Wi-Fi is back, and starts using it. Look carefully at the graph as the Wi-Fi returns: Speedify does not yet know how good the now-returned Wi-Fi is, so for a few seconds it uses both the Wi-Fi and the Cellular. It spreads the download between the two, until it determines that the "less expensive" Wi-Fi is working well, and then it shifts the download completely over to Wi-Fi, using no more cellular data than is necessary.

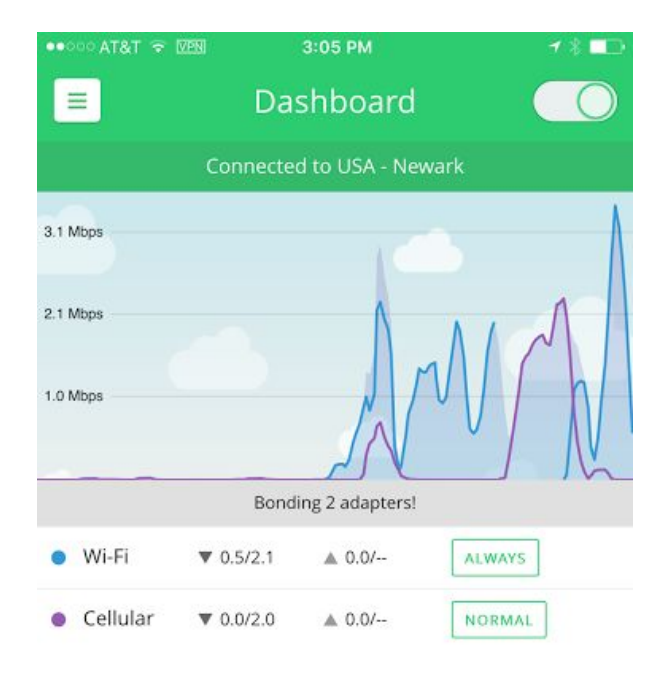

You just started a download on Wi-Fi, and then seamlessly moved the download to cellular until the Wi-Fi started working again, all without interrupting the file transfer. Pretty awesome!

# Conclusion

Speedify is the easiest way to get faster and more reliable Internet no matter where you are. If you have more questions, or would like to setup an interview with a member of the Speedify team, please contact **Bhana Grover** at **(215) 370-0221**or via **[bhana@speedify.com](mailto:bhana@speedify.com)**.